Стручни рад UDK:621.3.015.53:004.771:004.455.2 BIBLID:0350-8528(2018),28.p.59-66 [doi:10.5937/zeint28-19605](http://dx.doi.org/10.5937%2Fzeint28-19605)

# **Израда централизоване серверске маске за мрежну комуникацију и контролу уређаја за мониторинг парцијалних пражњења**

Никола Цакић<sup>1,2</sup>, Милица Цакић<sup>1,2</sup>, Александар Жигић<sup>1</sup>, Срђан Милосављевић<sup>1</sup>, Ненад Карталовић<sup>1</sup>

<sup>1</sup> Електротехнички институт "Никола Тесла", Универзитет у Београду, Косте Главинића 8А, 11000 Београд, Србија [nikola.cakic@ieent.org](mailto:nikola.cakic@ieent.org)

<sup>2</sup> Електротехнички факултет, Универзитет у Београду, Булевар краља Александра 73,

11000 Београд, Србија

**Кратак садржај:** У раду је представљено централизовано решење за мрежну комуникацију и контролу удаљених уређаја за мониторинг парцијалних пражњења. За ту прилику развијена је Java SWT серверска апликација (маска). Серверска маска има улогу да у локалној мрежи замени такозвани удаљени приступ рачунару (remote desktop). Удаљени приступ је потребно заменити због ограничења које се јавило проширењем система за мониторинг. Како је систем за парцијална пражњења било потребно инсталирати на пет нових генератора, јавила се и потреба за централизовањем података на серверски рачунар. Серверска апликација путем ethernet-а комуницира са Java SWT (standard widget toolkit) клијентским апликацијама које се налазе на локалним рачунарима. На локалним рачунарима се обавља мониторинг парцијалних пражњења. Све битне информације за крајњег корисника се преносе везом сервер-клијент. Серверска маска има два нивоа приступа кориснички и администраторски. У зависности од нивоа приступа могуће је само посматрати параметре или издавати команде и мењати параметре.

**Кључне речи:** Java SWT, централизација података, VPN, сервер, клијент, интерактивни приказ.

## **1. Увод**

У раду је представљено решење за мрежну комуникацију између серверског рачунара и удаљених уређаја за мониторинг парцијалних пражњења (ПП) [1]. Захтев корисника је био да сваки уређај за мониторинг ПП има свој локални рачунар на коме се директно може пратити мониторинг ПП. Инсталацијом мониторинга на додатне генераторе јавио се проблем централизовања свих мониторинг система на један сервер. Централизовање је потребно обавити помоћу серверског рачунара који би се налазио на локалној мрежи. Кориснички захтев је проузроковао проблем централизовања мониторинга на серверу јер се сваком рачунару понаособ приступа преко remote desktop везе. Проблем је тиме већи јер је за даљински приступ ван локалне мреже потребно приступити једанпут преко remote desktop везе на сервер мониторинг система а затим опет помоћу remote desktop везе приступити локалном рачунару на коме се налази мониторинг ПП. Поред два корака која су потребна да би се посматрао један од мониторинг није било могуће посматрати све мониторинге у реалном времену. Није постојала могућност праћења свих аларма појединих система на једном месту и то заједно у реалном времену. Решење проблема је морало да садржи могућност да корисник прати на појединим рачунарима све постављене аларме и друге битне параметре, али и стања појединих подсистема као што су: аквизиција, детекција и статистика, итд. Како сваки рачунар има јединствену IP адресу донесена је одлука за израду Java SWT [2] серверске маске и клијентских Java SWT апликација које би радиле на локалним рачунарима на којима су инсталиране апликације за мониторинг парцијалних пражњења.

По узору на SCADA систем, могућност да корисник има визуелни интерактивни приказ шта се дешава са посматраним системом искоришћена је приликом израде серверске апликације. Интерактивна серверска апликација је израђена у Java SWT окружењу. У развијеном софтверу је имплементирана и логика такозване SCADA-е по догађају [3].

Коришћење Java софтвера се намеће и због чињенице да Java програмски језик има могућност коришћења вишеструких нити тј. такозвани multithreading. Вишеструке нити се намеће због чињенице да сваки од мониторинг рачунара мора у реалном времену да размењује податке са VPN сервером. Апликација по угледу на SCADA систем има визуелни приказ догађаја као што су: нормални рад уређаја, проблем са комуникацијом, аларм у току, итд. Реализација имплементиране серверклијент архитектуре је омогућила серверској апликацији да поред прикупљања и приказивања података од Java клијентске апликације има и могућност слања команде удаљеном рачунару за покретање одређених сервиса.

# **2. Концепт централизације апликација помоћу интерактивне софтверске маске**

За потребе даљинског приступа корисник је инсталирао рутер и рачунар коме се приступа помоћу VPN софтвера. Поменути рачунар представља сервер система за мониторинг коме се преко remote desktop везе кроз рутер даљински приступа локалној мрежи корисника Слика 1.

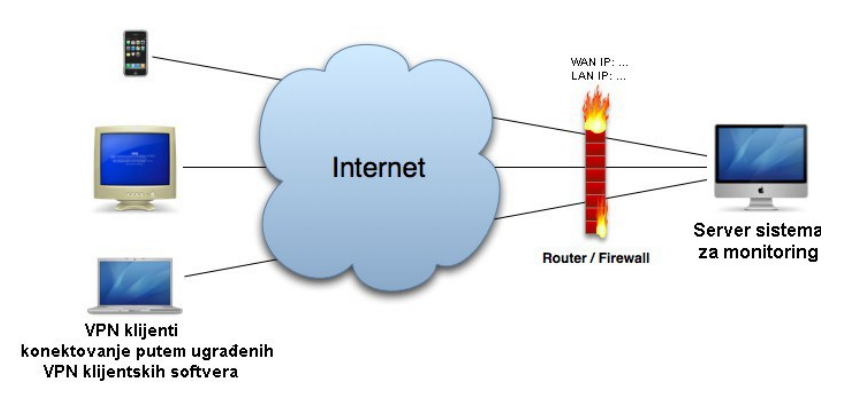

*Слика 1. Даљински приступ VPN серверу*

Рачунари на којима се налази софтвер за мониторинг ПП су ethernet везом повезани са сервером за мониторинг Слика 2.

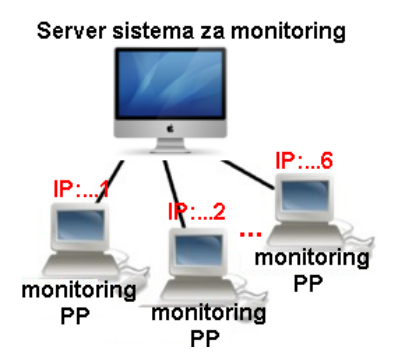

*Слика 2. Изглед дела локалне мреже система за мониторинг*

На серверу је израђена Java SWT серверска маска. Маска обавља комуникацију са рачунарима на којима се налази софтвер за мониторинг ПП, Слика 2. Изглед серверске маске је приказан на следећој слици.

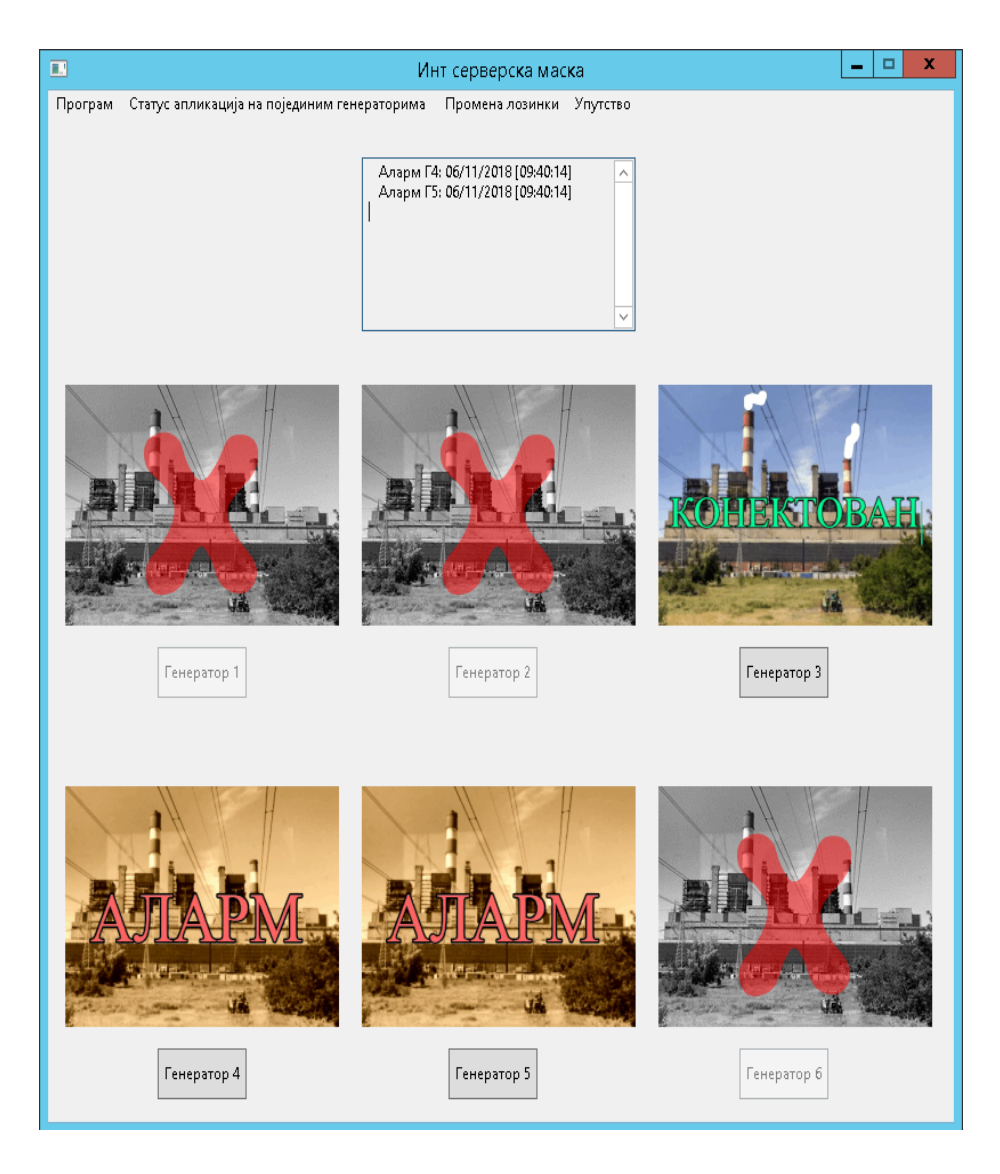

*Слика 3. Изглед основног панела серверске маске.*

Слике изнад дугмића са бројем генератора су по узору на SCADA-у направљене да буду интерактивне. Уколико је све у реду са мониторингом преко целе слике се исписује слово по слово зеленом бојом "КОНЕКТOВАН" као на покретној реклами. Уколико је мониторинг систем детектовао одређени аларм везом клијент-сервер се добија информација и слика добија црвени пигмент са блинкањем натписа "АЛАРМ". Уколико рачунар система мониторинга није на мрежи засебан Thread (нит) је детектовао немогућност комуникације са унапред дефинисаном IP

адресом. У том случају слика изнад дугмета генератора ће бити црно беле позадине са великим црвеним "X" преко целе слике. Део илустрације ових примера се види на Слици 3.

#### **2.1 Управљање и контрола подсистема мониторинга ПП**

Серверска маска има могућност да види све подсистемске апликације на појединим рачунарима, а у посебној нити се прати да ли неки део подсистема није у функцији. Делове подсистема чине: аквизиција (снимање сирових мерења), детекција (алгоритми за детектовање парцијалних пражњења) и статистика (место и количина детектованих парцијалних пражњења). Примера ради детектовање да ли аквизиција не обавља своје функције се одвија тако што она уписујући прикупљене податке стално освежава време под којим је неки фајл креиран. Тестирајући из клијентске апликације фајла у који аквизиција врши упис и праћењем да ли се и када освежава на унапред дефинисано временско кашњење, добија се податак о нефункционисању апликације који се прослеђује серверској апликацији. На рачунарима са ПП се налази Java SWT клијентска апликација која прати да ли је покренут неки од подсистема као што су: аквизиција, детекција и статистика. Клијентска апликација све параметре прослеђује серверској апликацији. Унутар маске у картици "Статус апликација на појединим генераторима" кликом на жељени генератор излази кориснички прозор као на Слици 4.

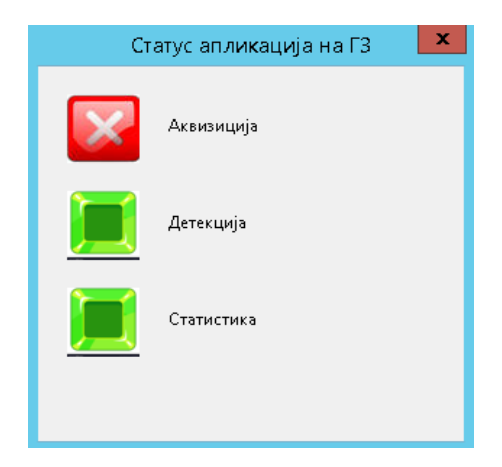

*Слика 4. Приказ активних апликација на одабраном генератору.*

Кликом на слику из серверске маске могуће је покренути или стопирати одређени део подсистема на мониторинг рачунарима, помоћу клијент-сервер везе.

#### **2.2 Сигурност од злоупотребе над мониторинг системом**

Да би се онемогућио приступ не овлашћеним лицима и обезбедио правилан рад мониторинг система серверска маска је подељена у два нивоа приступа: кориснички и администраторски. Унутар картице "Промена лозинки" само администратор може да мења шифре за: гашење програма, корисничку и администраторску шифру. Покренута апликација изгледа као на слици 3, а кликом на дугме за жељени генератор отвара се прозор у коме се захтева да корисник унесе своју шифру. Уколико је унета шифра за корисника отвара се нови прозор као на Слици 5. Двокликом на дугме упаљени аларми могу да се виде који параметри су ван граница и на тај начин изазвали аларм. Док се кликом на дугме парцијална пражњења отвара софтвер (за корисника или администратора) за манипулацију са детектованим парцијалним пражњењима.

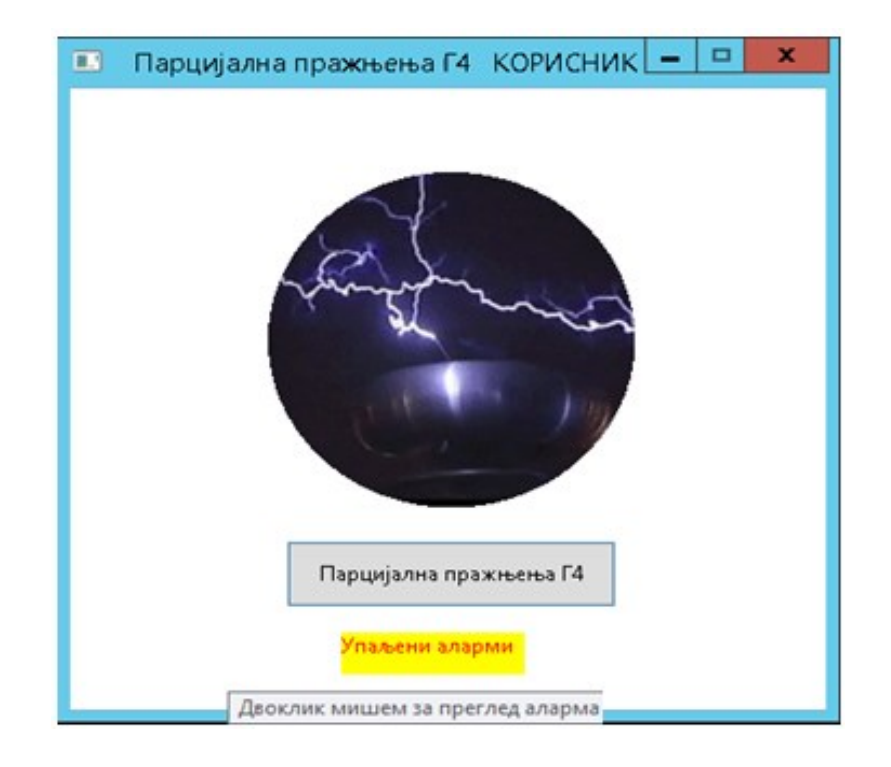

*Слика 4. Приказ активних апликација на одабраном генератору.*

На овај начин је обезбеђено да само администратор има могућност да мења одређене параметре система или да издаје команде за покретање или стопирање подсистемских апликација. Следи, да су сви делови система за мониторинг заштићени од спољних упада.

### **3. Закључак**

Рад илуструје проблематику централизовања података која се јавља приликом повезивања више мониторинг система на један централни серверски рачунар. Проблематика се посебно продубљује ако је потребно да корисник на појединим рачунарима прати неке важне параметре (нпр. аларме) али и стања појединих подсистема (нпр. аквизицију, детекцију и сл.). У раду је показано да Java SWT окружење омогућава израду интерактивних корисничких маски које омогућавају да корисник има визуелни интерактивни приказ посматраног система. Показано је такође да маска има могућност да види све подсистемске апликације на појединим рачунарима а имплементирање Java сервер-клијент архитектуре може омогућити да се преко маске може извршити слање команде удаљеном рачунару за покретање или заустављање одређених сервиса.

## **Захвалница**

Овај рад урађен је у оквиру пројекта бр. ТР33024 који је финансиран од стране Министарства просвете, науке и технолошког развоја Републике Србије

### **Литература**

- [1] https://en.wikipedia.org/wiki/Virtual private network.
- [2] https://www.eclipse.org/swt/
- [3] <https://en.wikipedia.org/wiki/SCADA>

**Abstract.** This paper presents a centralized solution for network communication and control of remote devices aimed for partial discharge monitoring. Java SWT server application (user interface) is realized for that solution. Server user interface is intended to replace the remote desktop in the local network. The remote desktop is replaced due to limitations imposed by the extension of the monitoring system. As the monitoring system for partial discharge is installed on five more generators, there arise a need to centralize data on server computer. The server user interface is located on server (monitoring pc) and communicates with Java SWT client applications installed on local computers. The partial discharge monitoring application software runs on local computers. All relevant informations for end user are transmitted

using server-client connection. The server user interface has two access levels: administrator and user. Depending on the access level it is possible either only to observe monitoring parameters or to change parameters and to give commands

**Keywords:** Java SWT, data centralization, VPN, server, client, interactive display

# **The Realization of Centralized Server User Interface for Network Communication and Control of Devices for Partial Discharge Monitoring**

Nikola Cakić, Milica Cakić, Aleksandar Žigić, Srđan Milosavlјević, Nenad Kartalović

Рад примљен у уредништво: 20.11.2018. године. Рад прихваћен: 04.12.2018. године.